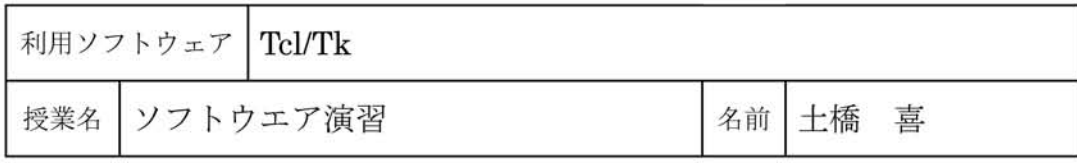

## 1. Tcl/Tkの特徴

ウインドウとマウスを使ったグラ フィカルユーザインタフェース(GUI: Graphical User Interface)は、利用者に とってたいへん重要な役割をはたしてい ます。パソコンが初心者にも使えるよう になったのは,GUIが開発されてきたおか げである,といっても過言ではありません。

最近のソフトウエアは必ずといってい いほど,GUIによる操作ができるように なっています。今後もGUIの役割はます ます大きくなっていくことは間違いあり ません。特に高齢者や身障者にとっては, 健常者が求める操作のしやすさ以上のも のが期待されています。

最近は手軽にGUIプログラムを作成す ることができるソフトがいくつも開発さ れており, Tcl/Tkもそのうちのひとつです。

Tcl/TkはJohn Ousterhoutに よって, カルフォルニア州立大学バークレー校 で開発されました。Tcl(TooICommand Language)はいろいろな目的に使える ように設計されたスクリプト言語で, Tk(Tool Kit)はGUIを作成するために必 要な部品をTclで簡単に扱えるようにする ために開発されたソフトです[1]。Tcl/Tk を使えばGUIを備えたプログラムを手軽 に開発することができます。

## 2.インストール

WindowsでTcl/Tkを動かしたいときは ActiveTclを使うとよいでしょう[2]。バイ ナリ形式が提供されていますので,ダウン ロードしてダブルクリックするだけで簡 単にイントールができます。ActiveTclに はいろいろな拡張ライブラリのほかにデ モプログラムも数多く含まれています。

## 3.Wishによるボタン生成

Tcl/Tkは, Tclインタプリタが命令を解 釈して実行し,Tkのツールキットを使って GUIを作りだします(図1)。

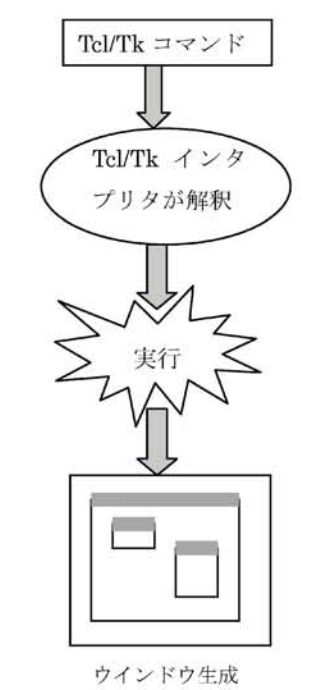

図1:Tcl/Tkとウインドウ生成

恥1/Tkでプログラムを実行する方法で すが,まずwishを起動してコマンドを入力 すると,ボタンなどのGUIの作成を手軽に 試すことができます。Wishを起動すると, Consoleとwish85と名前の付いたウイン ドウが2つ起動してきます。

wishの画面にはConsoleというウイン ドウから命令を送ることによって,さまざ まなボタンやメニューなどのGUIの部品 を作りだして動作させることができます。 部品を作り出したり,ボタンが押されたり したときの動作はtclという言語で書きま す。

例えば次のように入力してみると,ウイ ンドウの中にボタンがひとつ作成され,そ のボタンをクリックするウインドウが閉 じてプログラムが終了します。

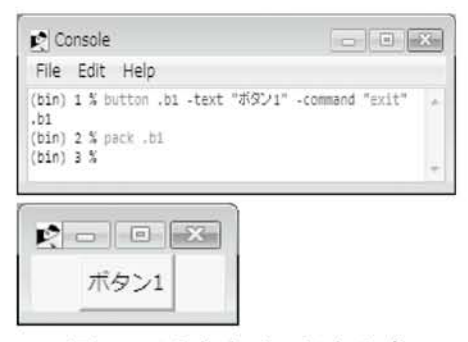

図2:wishとウインドウ生成

このプログラムでは,「.bl」はボタンの 名前で,ボタンに表示する文字列を"ボタ ン1"としています。ボタンを押されたと きに実行するコマンドとしてexitを指定し ています。paCkという命令は,その後に指 定したGUIの部品を,Wishのウインドウの 中に作ります。

## 4.プログラムのファイル

上の例では,コマンドを1行ずつ入力し, wishに対して命令をしてきましたが,これ では後々まで残して再利用することはで きません。

そのため一般的なプログラムの作成で は,何回も再利用するためにファイルに保 存しておき,必要に応じて繰り返して使っ たり,いろいろ手直ししたりして使うこ とになります。その場合には,エディタを 使って次のようにwishの画面で入力した ような内容を書いておくことになります。

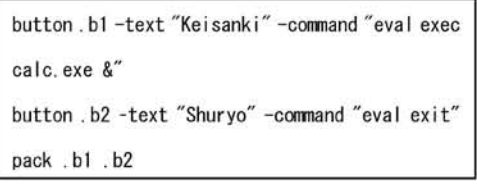

例えば上の3行をエディタで作成し, calc 1.tclというように名前と「.tcl」の拡張 子を付けて保存します。そして保存した あとはTcl/Tkのアイコンが表示されるは ずです。その後はダブルクリックすれば

何度でもcalc\_1.tclと いうプログラムの名 前で実行できるよう になります(図3)。

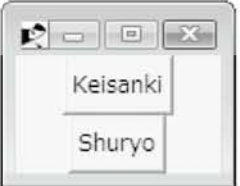

参考URL

図3:実行結果

[1] History of Tcl: http://www.tcl.tk/ about/history.html

[2]ActiveState:

http://www.activestate.com/Products/ activetcl/index.mhtml